# Release GC-PrevuePlus v14.1 **Notes**

## **Table of Contents**

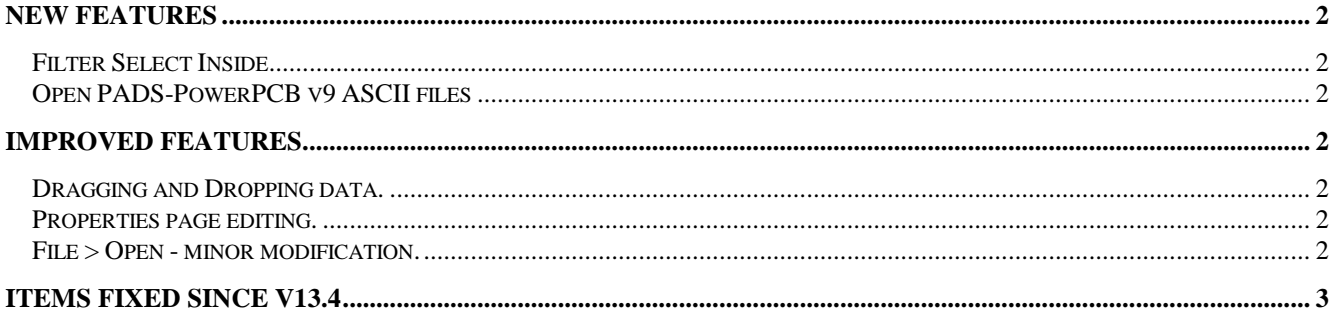

## **New Features**

## **Filter Select Inside**

This function combines two existing functions to streamline certain selection requirements. Dragging a box around a specific area will produce the pop-up menu containing the Filter Select Inside option. If the option is chosen then the Filter Selection dialog is displayed. Any filter settings applied in the dialog will now apply inside the drawn box. This can be used to select a specific tool size within an area, a specific D-Code, or part numbers. It can also be used to Unselect previously selected data within an area by making use of the Unselect option within the Filter Selection dialog.

### **Open PADS-PowerPCB v9 ASCII files**

BETA only at this time.

Please contact your GraphiCode representative if you wish to test this feature.

## **Improved features**

### **Dragging and Dropping data.**

When dragging and dropping data (to move or copy) around the graphics area the circumference of any Round aperture is now displayed (previously only the extents of the aperture was displayed. This is especially useful when a round feature needs to placed close to another round feature.

### **Properties page editing.**

The Tool number field is now editable within the Properties page for a selected feature. Modifying this field ignores any data optimization algorithms whereby the software attempts to use an identically sized and shaped tool to minimize aperture numbers.

### **File > Open - minor modification.**

Previously the File > Open dialog was accessed and then the file type to be opened need to be chosen (the default was GWK). There is now a sub-menu under  $File > Open$ that allows the direct opening of GWK and ODB++ files. This is also where other database type formats will be listed.

## **Items Fixed since v13.4**

This list is customer reported issues fixed for this release.

#287 Now step and repeat the Parts layers when included in an array in ODB++

#286 Profile layer now set to Outline when importing an ODB++ file. The zero width line used in the ODB++ is replaced with a 1 mil line for ease of modification.

#285 Fixed a 1 nm unclosed polygon error on output. The re-importing of this layer no longer results in a Selfcrossing polygon warning.

#283 Fixed a contour error resulting in a failed isolation.

#282 DXF export now correctly orders polygons to give the desired image in DXF file.

#280 Now display the circumference of a Round or Draw aperture (or drill) when dragging and dropping using the mouse.

#279 Filling an area drawn on the Routing layer now correctly overlaps the traces based on the entered value. #278 Added the ability to change a selected entities' tool number via the Properties page.

#277 Added a new function called Filter Select Inside. This function allows specific features to be marked within an area.

#261 Improvements to the existing DFM thermal checks on certain datasets.

#260 Removed the unnecessary dialogs that were appearing when zooming within the Print Preview window. The issue was triggered by the export EMF files option being active.

#259 Fixed an issue when exporting DXF files in the very older 'Simplified' variation of DXF. The step and repeat pattern was not being correctly exported.

#101 Contour isolation failure fixed. The failure was reported as a failure in the Pad to Pad DFM results.